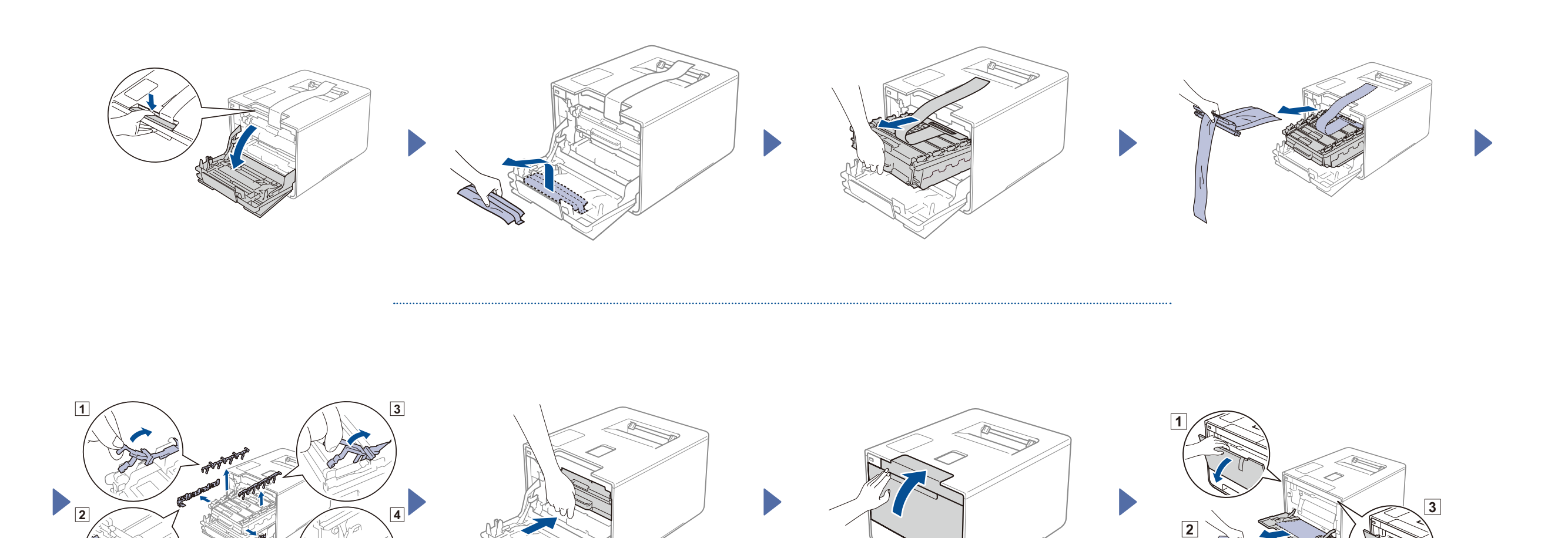

## 2 Załaduj papier do tacy papieru

### Rozpakuj urządzenie i sprawdź zawartość opakowania

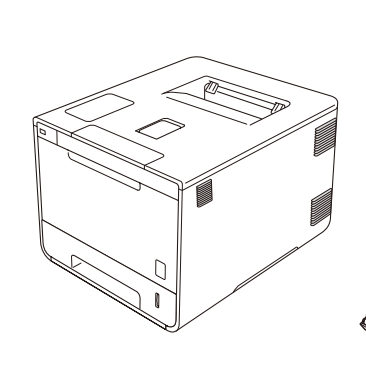

brother

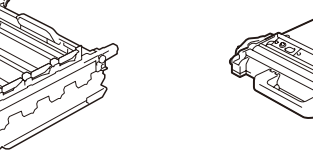

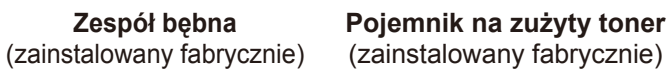

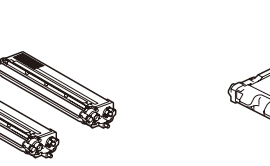

**Kasety z tonerem** (czarny, niebiesko-zielony, magenta i (zainstalowany fabrycznie) żółty; zainstalowane fabrycznie) **Zespół pasa Płyta CD-ROM**

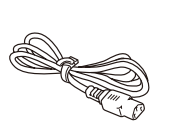

**Przewód zasilający Podręcznik szybkiej** 

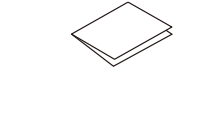

**obsługi**

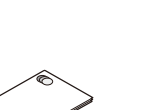

**Przewodnik Bezpieczeństwa Produktu**

W pierwszej kolejności należy przeczytać Przewodnik Bezpieczeństwa Produktu, a następnie zapoznać się z Podręcznikiem szybkiej obsługi, aby uzyskać informacje na temat prawidłowej procedury instalacji.

#### **INFORMACJA:**

- **1.** Naciśnij > General Setup (Ustawienia) > Local Language (Miejscowy jęz).
- **2.** Naciśnij wybrany język.
- **3.** Na panelu dotykowym urządzenia naciśnij
- Podzespoły znajdujące się w opakowaniu oraz złącze wtyczki sieciowej mogą się różnić w zależności od kraju.
- Ilustracje w niniejszym Podręczniku szybkiej obsługi przedstawiają model HL-L9200CDW.
- Należy zakupić odpowiedni przewód interfejsu dla interfejsu, który ma być używany:
- **Kabel USB**
- Zaleca się korzystanie z kabla USB 2.0 (Typu A/B) o długości nie przekraczającej 2 metrów.
- **Kabel sieciowy**

Musi to być kabel skrętkowy kategorii 5 (lub wyższej) do sieci Fast Ethernet 10BASE-T lub 100BASE-TX.

## Usuń elementy opakowania urządzenia

3 Podłącz przewód zasilania i włącz urządzenie

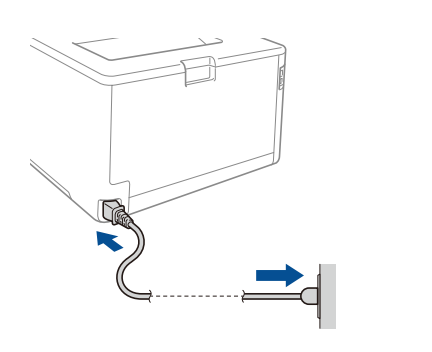

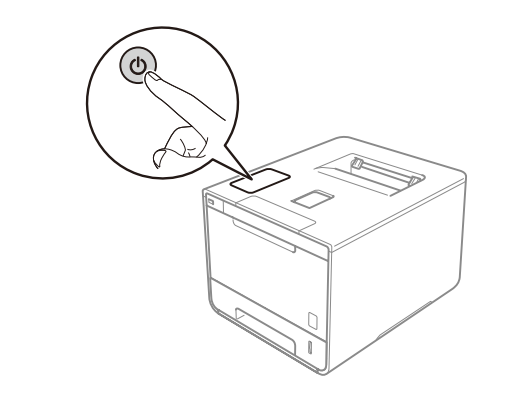

## 4 Wybierz język

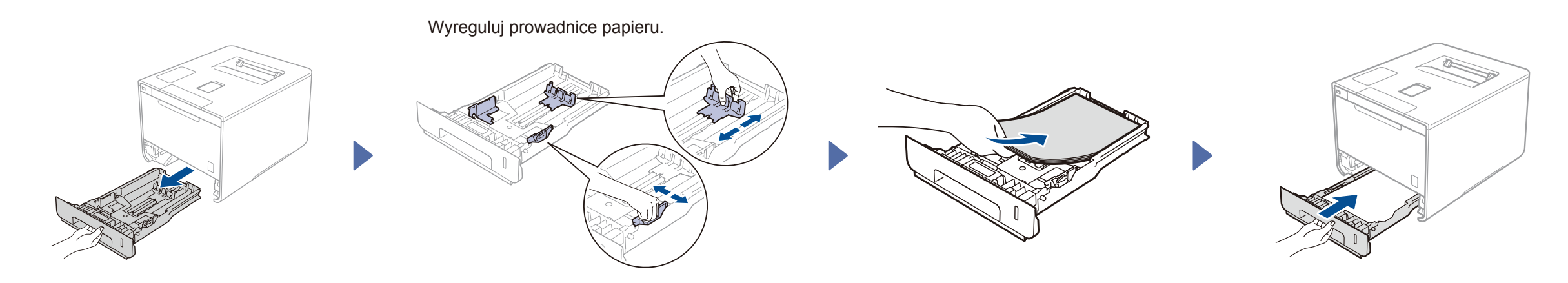

# Podręcznik szybkiej obsługi

**HL-L9200CDW / HL-L9200CDWT**

Najnowsze podręczniki są dostępne na stronie Brother Solutions Center:<http://solutions.brother.com/> Nie wszystkie modele dostępne są we wszystkich krajach.

Wersja 0 POL

# (wyłącznie UE)

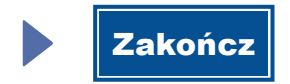

### Konfiguracja za pomocą płyty CD-ROM (Windows®)

Konfiguracja bez użycia płyty CD-ROM (komputer z systemem Windows® bez napędu CD-ROM lub komputer Macintosh)

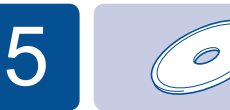

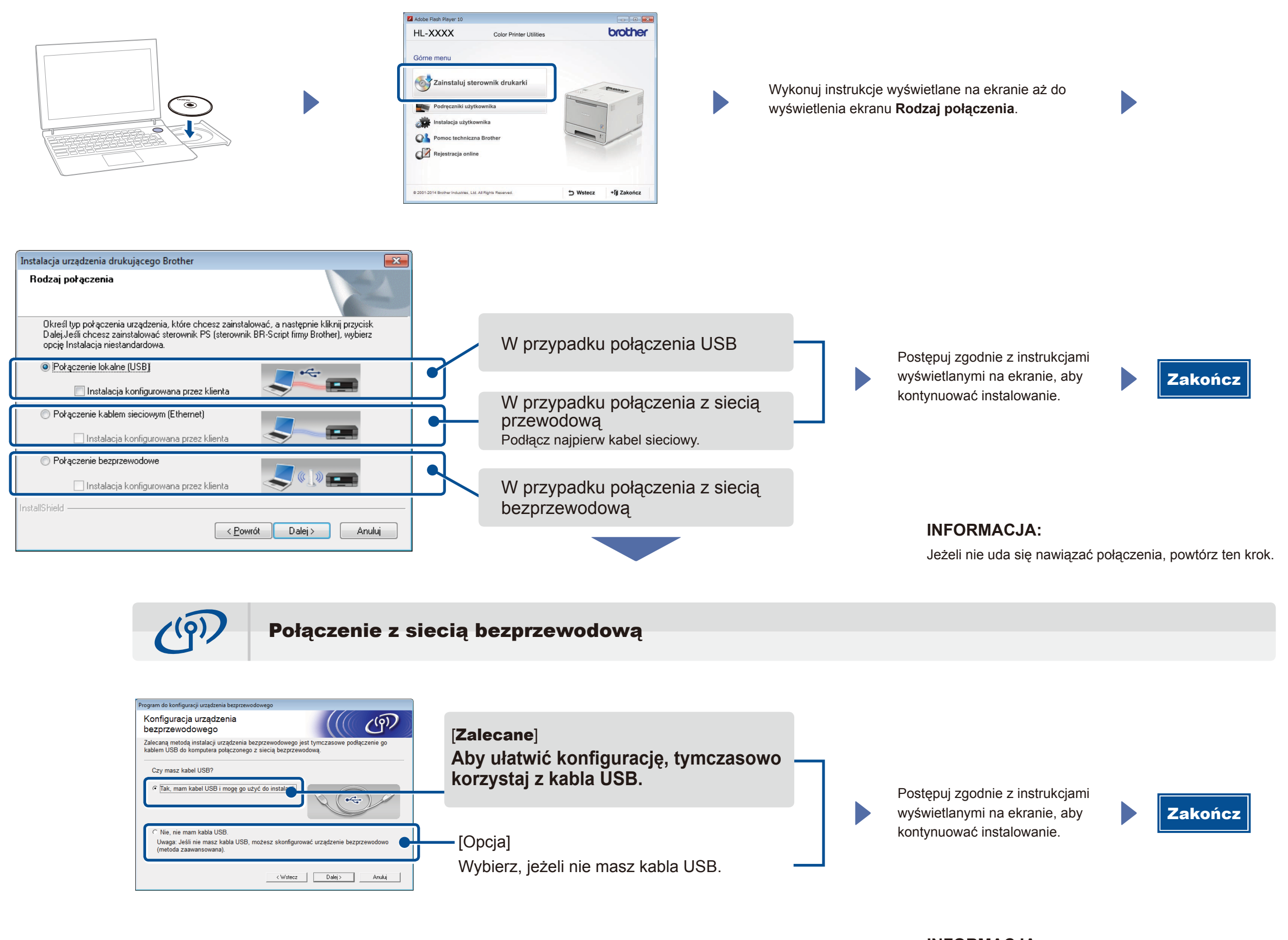

2. Pobierz aplikację "Brother iPrint&Scan", aby rozpocząć obsługę przy użyciu urządzeń mobilnych. <solutions.brother.com/ips>

#### **INFORMACJA:**

Jeżeli nie uda się nawiązać połączenia, powtórz ten krok.

J

(Dla systemu Windows®) <solutions.brother.com/windows> (Dla systemu Macintosh) <solutions.brother.com/mac>

**1.** Połącz urządzenie z routerem/punktem dostępu bezprzewodowej sieci LAN przy użyciu ekranu dotykowego urządzenia.

### Drukowanie za pomocą urządzenia mobilnego

Drukuj z urządzeń mobilnych, korzystając z naszej bezpłatnej aplikacji "Brother iPrint&Scan".

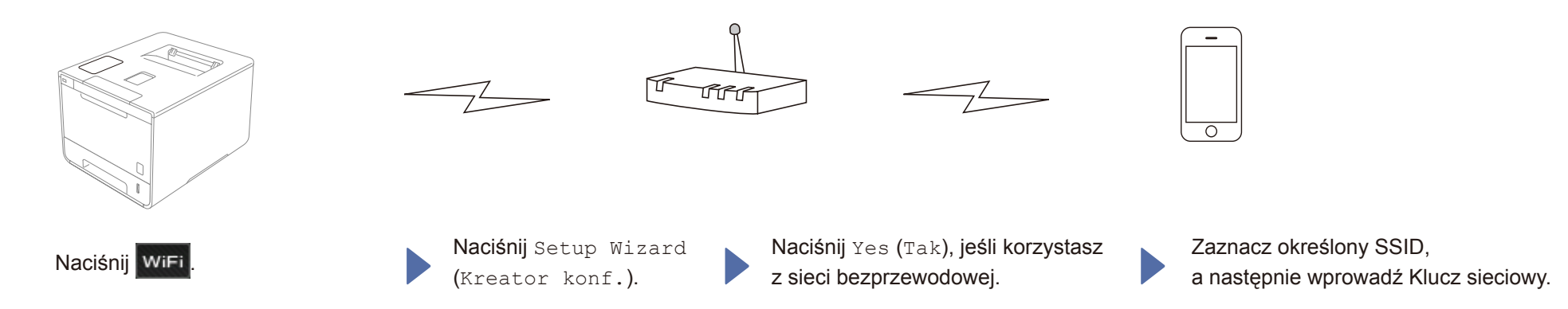